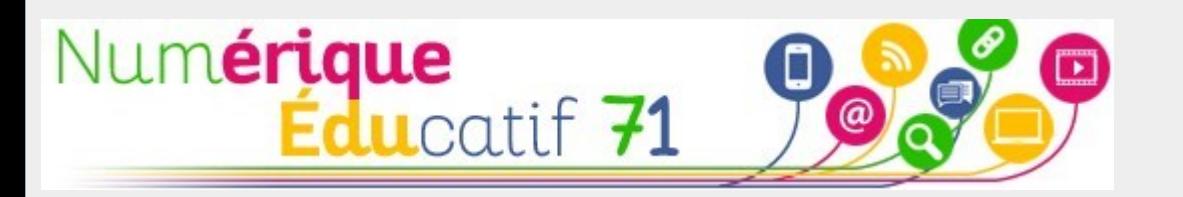

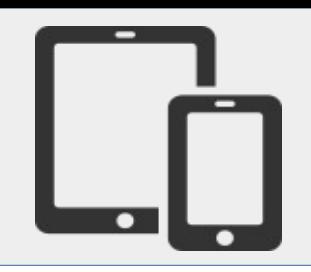

# Quizlet

# **Développer le lexique et construire un dictionnaire de la classe avec Quizlet**

**L'enseignant et/ou les élèves créent des** *flashcards.* **Quizlet permet de les intègrer dans des activités diverses à réaliser par les élèves, en ligne ou sur tablette.**

**Un site en ligne pour créer ses contenus.** *[quizlet.com](https://quizlet.com/)*

**Une application pour smartphone ou tablette pour manipuler.**

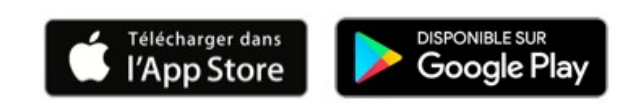

## **Quizlet en trois étapes**

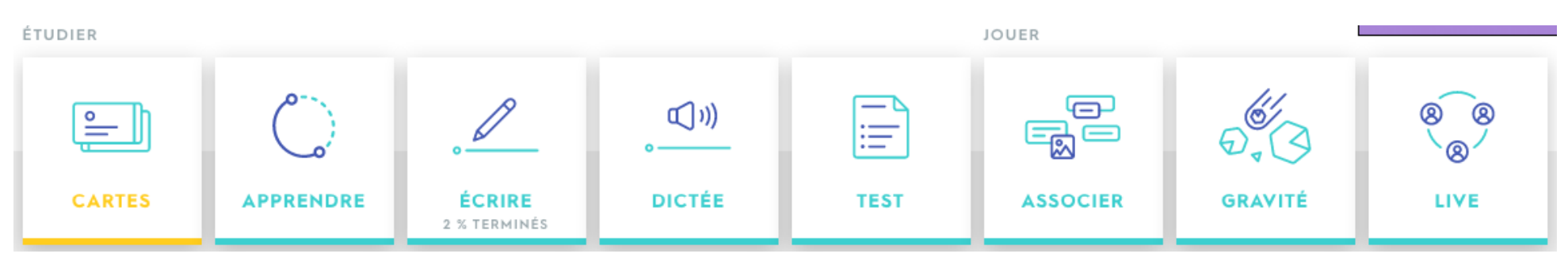

#### 1. Créer des listes

- Une liste regroupe des cartes
- Une liste est créée par l'enseignant ou par les élèves

#### 2. Créer des cartes

- Au recto : un mot et un enregistrement vocal
- Au verso : une définition, une image et un enregistrement vocal

#### 3. Manipuler pour…

- Apprendre et mémoriser
- Écrire
- Faire une dictée
- S'évaluer
- **Jouer**

#### **Créer une liste**

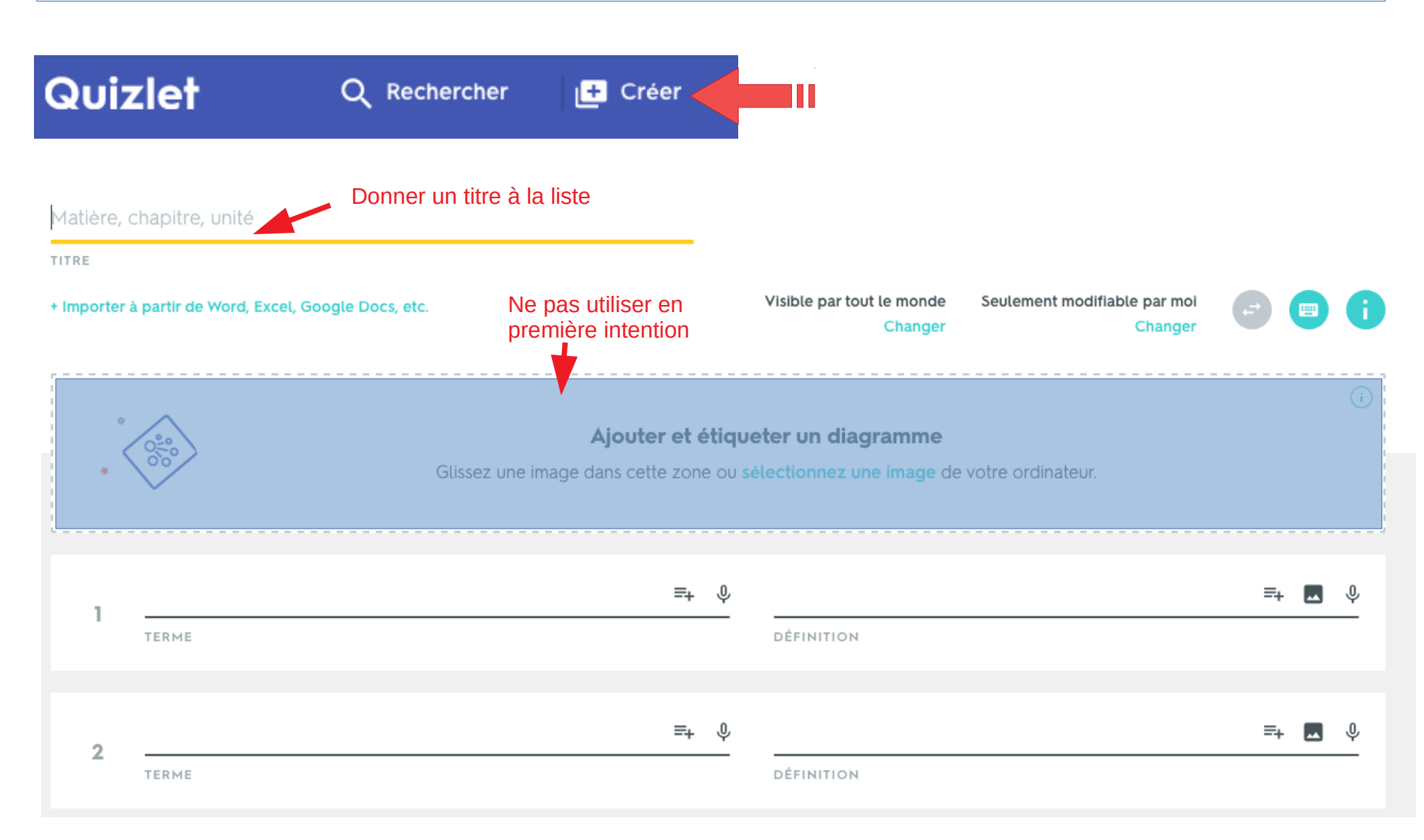

#### **Créer une carte**

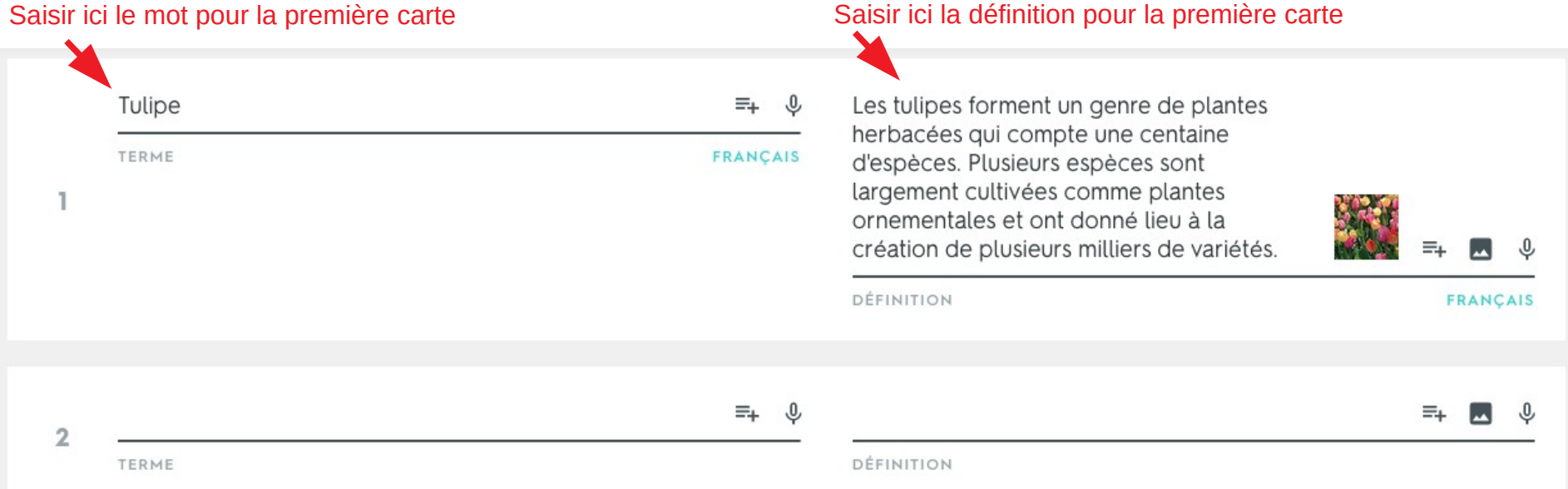

Par défaut Quizlet énonce les termes et les définitions avec une voix de synthèse. L'enregistrement de sa propre voix nécessite la version payante (3€/mois). On peut ajouter une image à une définition. Quizlet présente l'avantage de proposer ses propres images, on peut aussi télécharger une image de son choix.

Une liste est crée s'il y a au moins deux cartes. Il est possible d'insérer une nouvelle carte entre deux cartes existantes et de modifier l'ordre des cartes par simple glisserdéposer.

#### **Les activités de Quizlet**

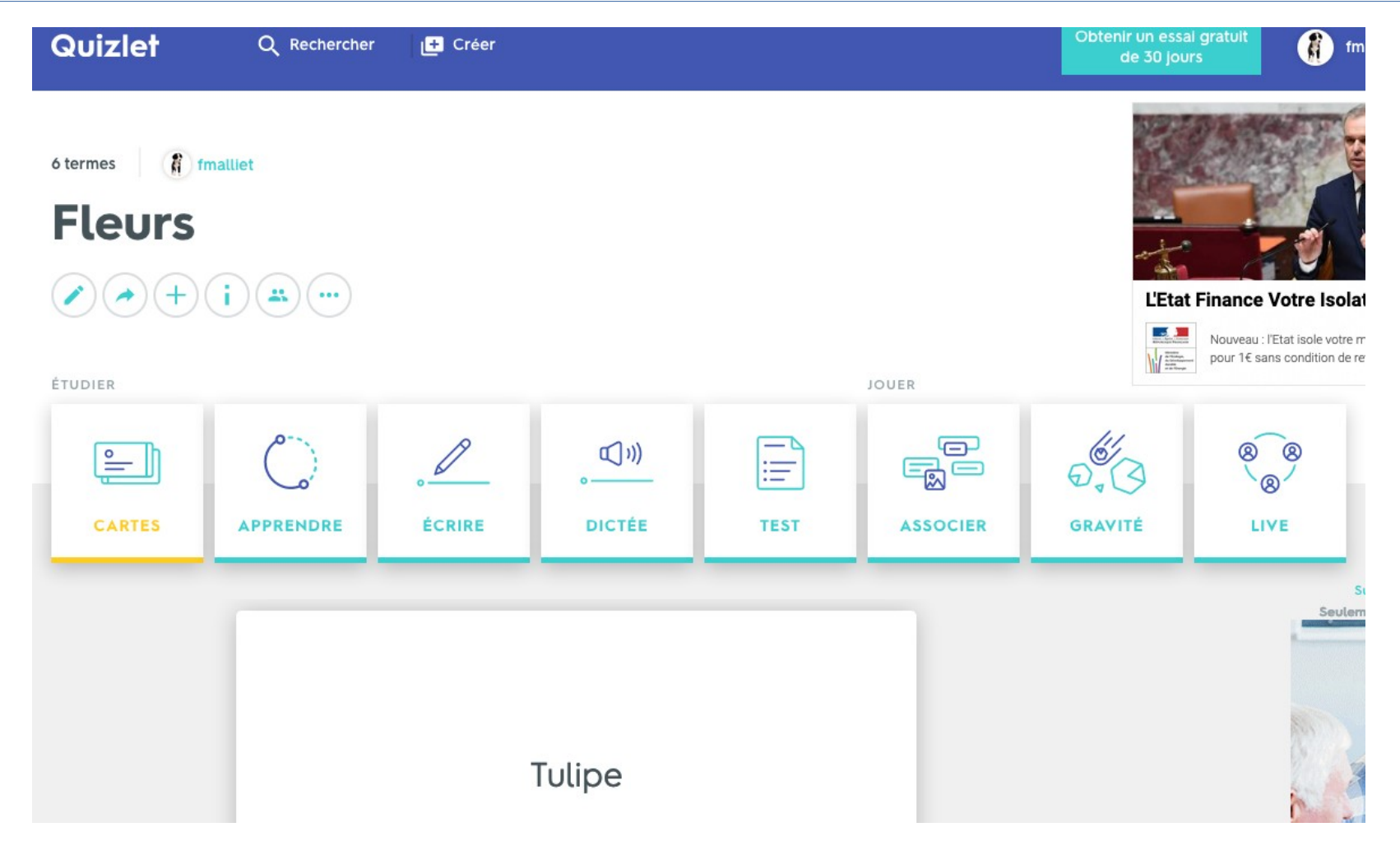

Quizlet propose huit activités différentes à partir des cartes créées dans la liste. Un premier groupe est placé sous le label ÉTUDIER : CARTES – APPRENDRE – ÉCRIRE – DICTÉE – TEST Un second groupe est placé sous le label JOUER : ASSOCIER – GRAVITÉ - LIVE

#### **L'activité CARTES**

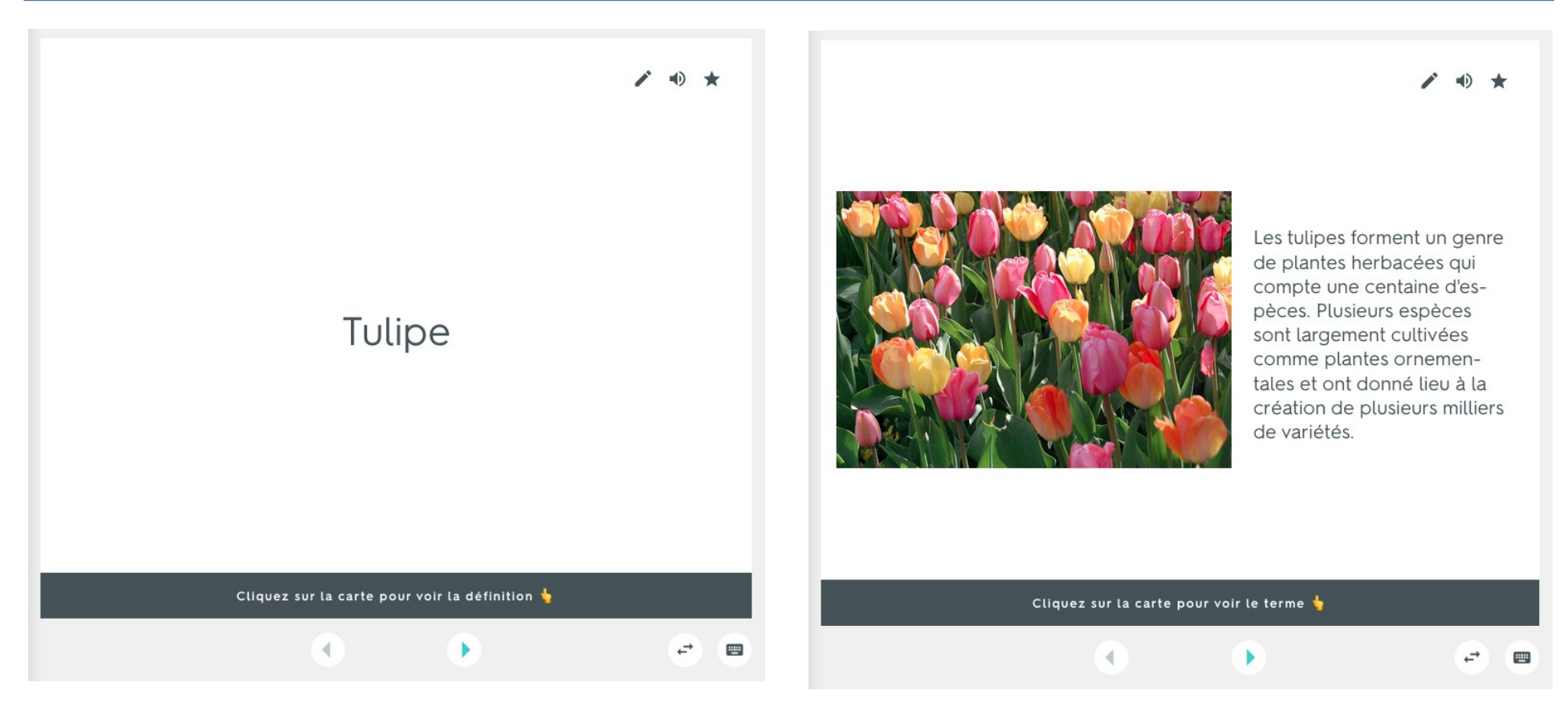

L'activité CARTES permet d'afficher alternativement les deux faces d'une carte. Par défaut la voix de synthèse énonce ce qui est écrit. Cette fonction peut être désactivée. On peut faire défiler les cartes les unes à la suite des autres. Cette activité de base peut être utilisée en mode collectif avec affichage au TNI.

#### **L'activité APPRENDRE**

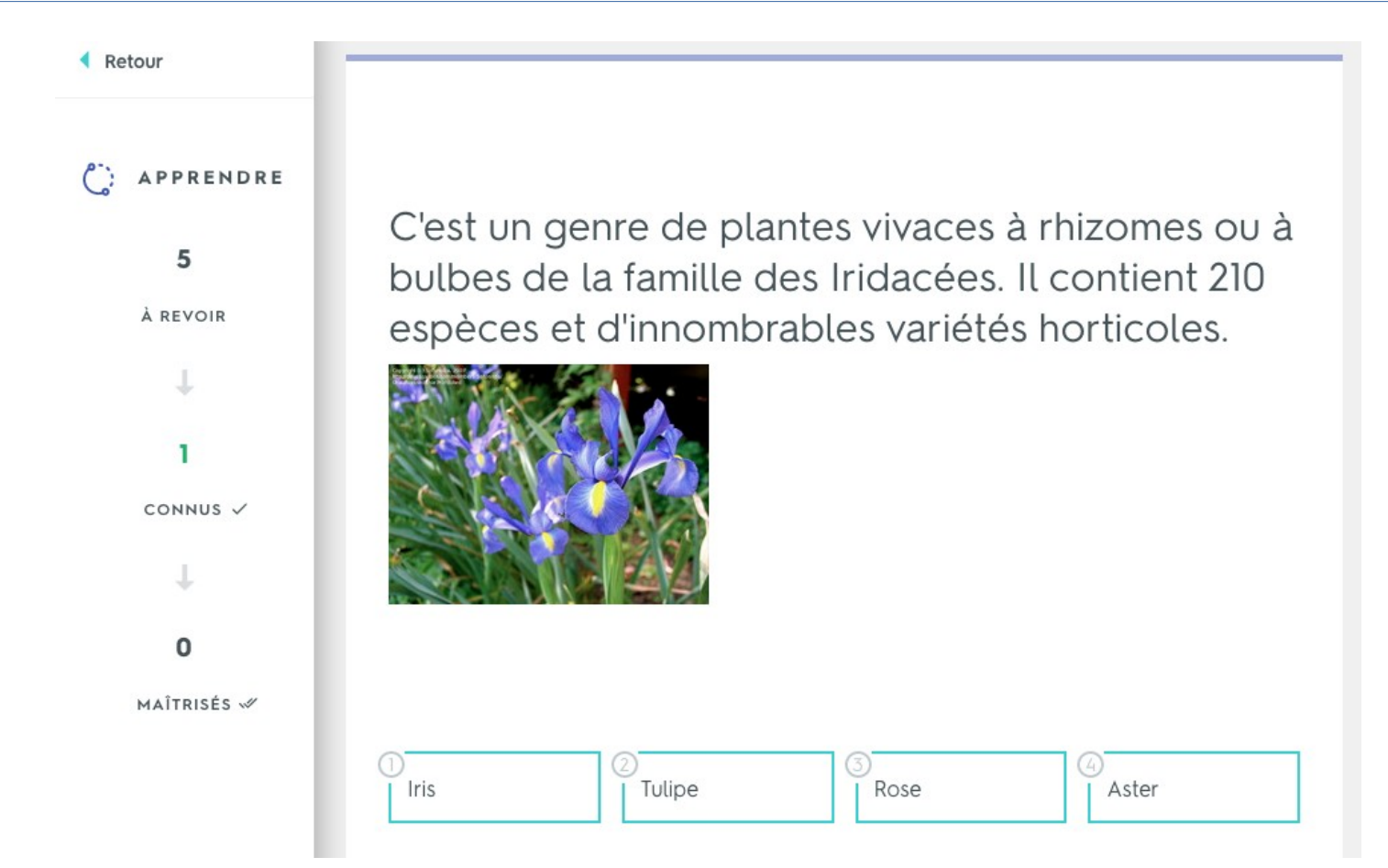

L'activité APPRENDRE affiche une définition et l'élève doit cocher le terme correspondant. L'inverse est possible et se règle dans les *Options*. Selon la réponse, Quizlet propose un retour indiquant si la réponse est juste ou fausse. Dans ce dernier cas la réponse correcte est affichée. Cette activité est destinée à mémoriser les associations entre termes et définitions. Elle est plutôt adaptée à un usage individuel, ou bien lors d'une activité en petit groupe.

# **L'activité ÉCRIRE**

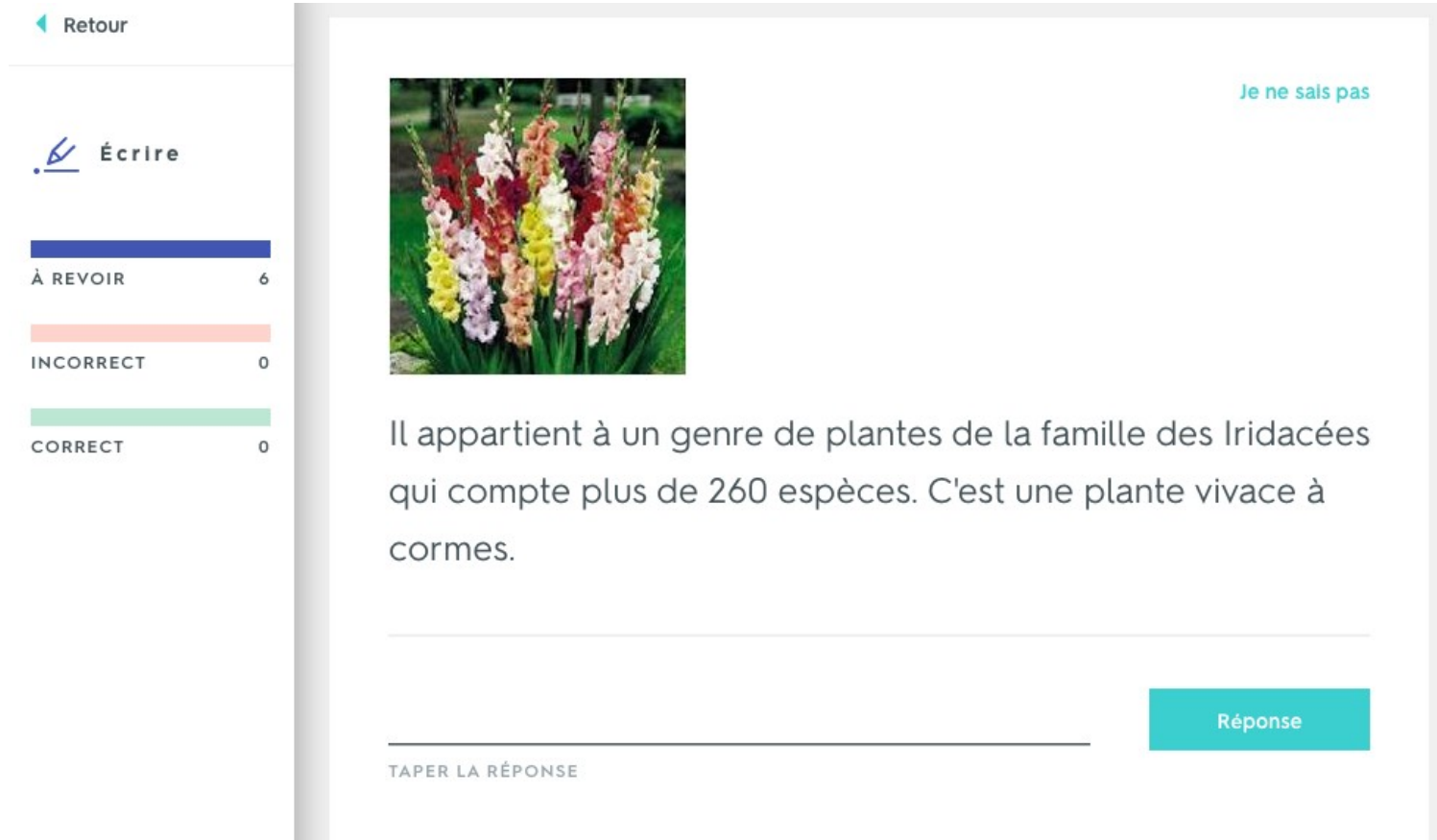

L'activité ÉCRIRE affiche une définition et l'élève doit écrire le terme correspondant. L'inverse est possible et se règle dans les *Options*. Selon la réponse, Quizlet propose un retour indiquant si la réponse est juste ou fausse. Dans ce dernier cas la réponse correcte est affichée. Cette activité est destinée à mémoriser les associations entre termes et définitions mais aussi l'écriture des termes. Elle est plutôt adaptée à un usage individuel, ou bien lors d'une activité en petit groupe.

# **L'activité DICTÉE**

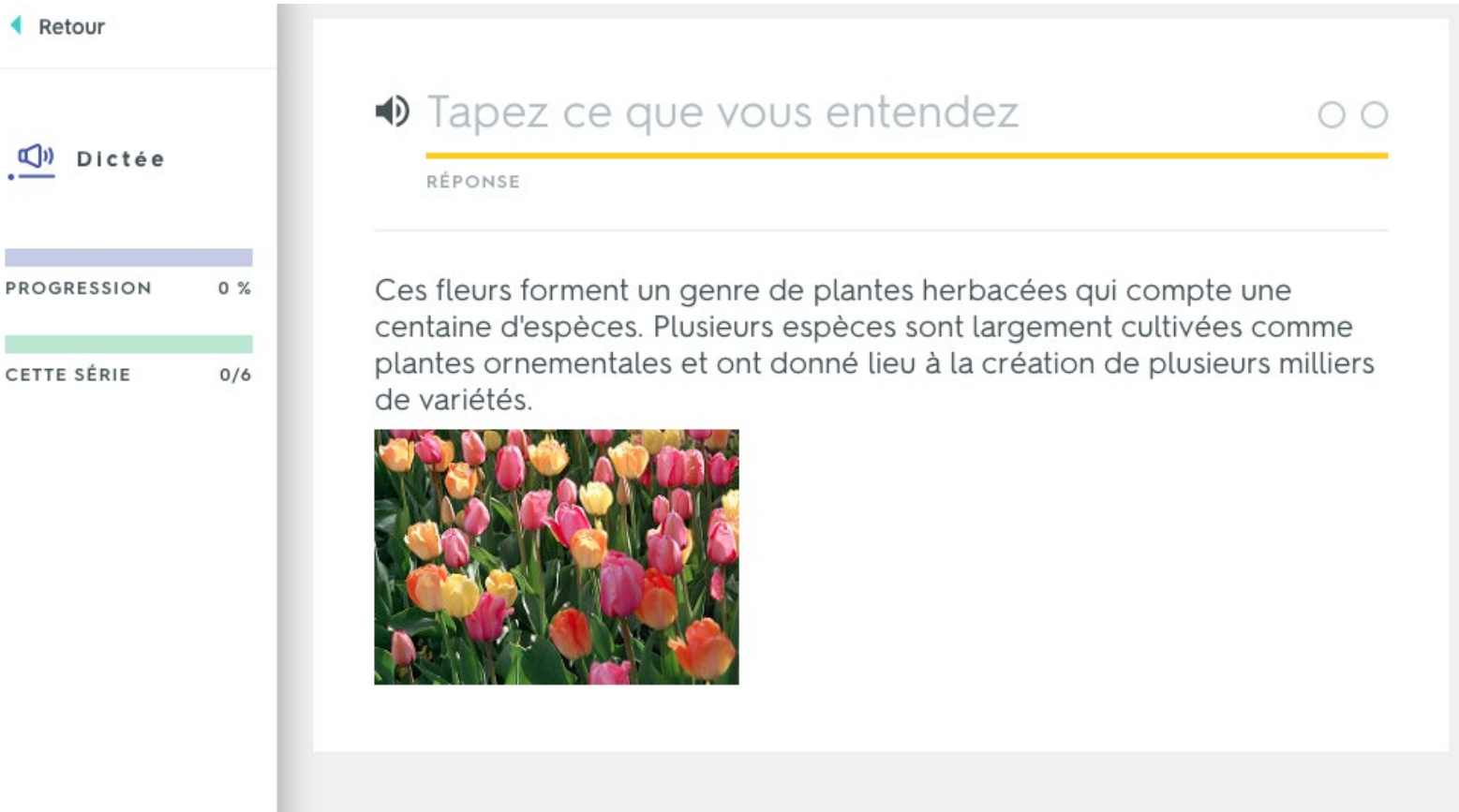

L'activité DICTÉE affiche une définition et l'élève doit écrire le terme correspondant qui lui est dicté. L'inverse est possible et se règle dans les *Options*, ce choix doit se faire si la définition est courte (une phrase ou quelques mots). Si la réponse est fausse, Quizlet propose la correction où chaque lettre est épelée. Dans les Options, on peut choisir un débit plus lent pour la dictée. Cette activité est destinée à mémoriser les associations entre termes et définitions mais aussi l'écriture des termes. Elle est plutôt adaptée à un usage individuel, ou bien lors d'une activité en petit groupe.

#### **L'activité TEST**

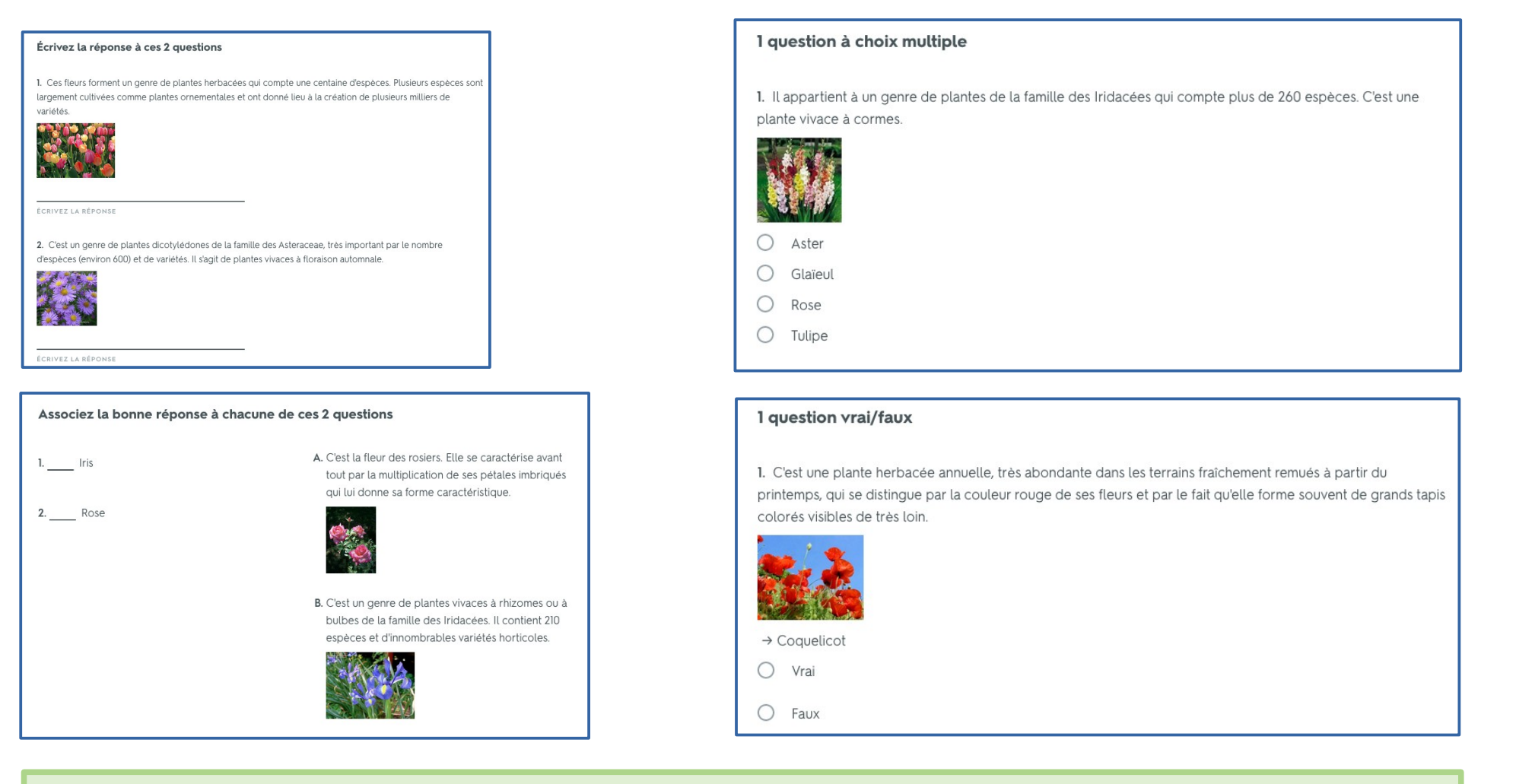

L'activité TEST propose par défaut 4 types de questionnaire : réponses à 2 questions, association des bonnes réponses à 2 questions, 1 question à choix multiple et 1 question vrai/faux. Les Options permettent de choisir les types de questions, d'afficher ou non les images, de partir du terme ou de la définition. Un test peut être imprimé. Comme son nom l'indique, cette activité est destinée à l'évaluation.

#### **Le jeu ASSOCIER**

**TEMPS**  $27.2$ 

Associer

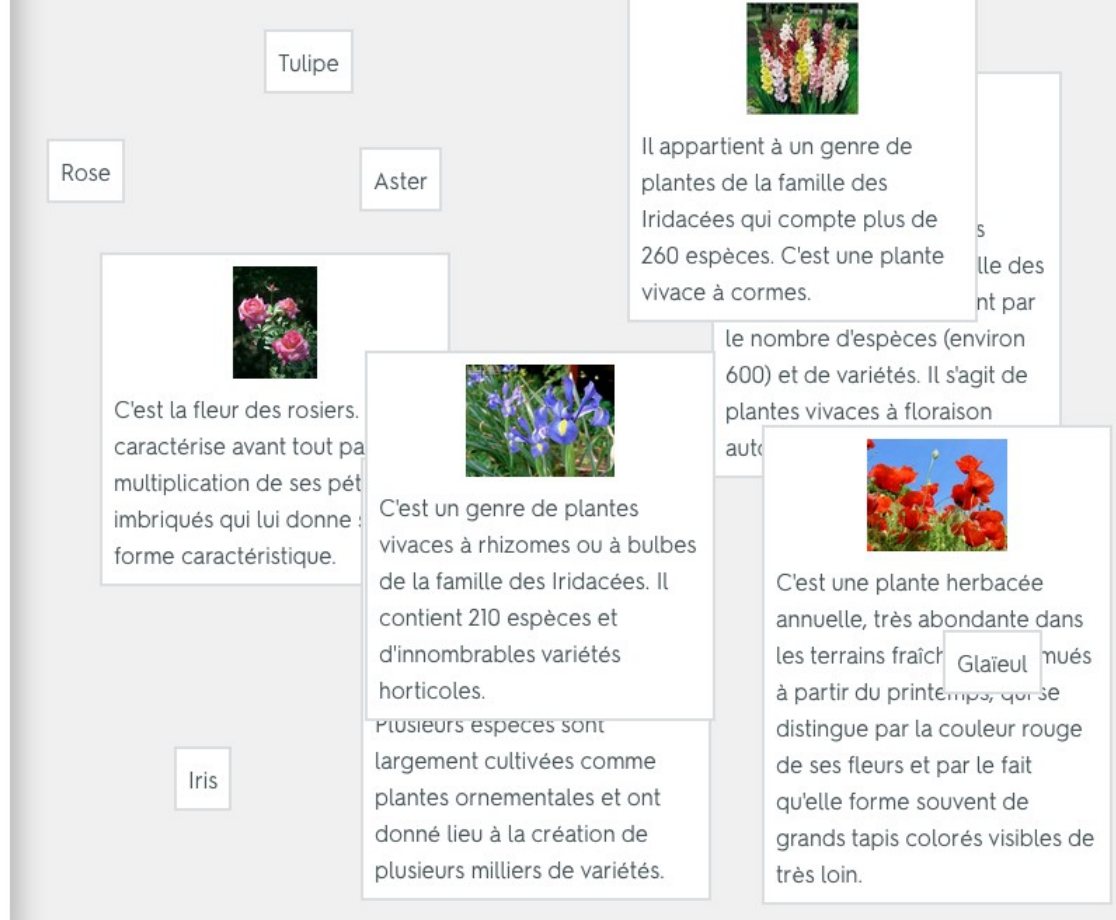

Ce jeu consiste à glisser le plus vite possible les éléments correspondants (un terme et sa définition) les uns sur les autres pour les faire disparaître.

Le temps est comptabilisé et un tableau des résultats est constitué, dans le cas où une classe est constituée (voir plus loin).

## **Le jeu GRAVITÉ**

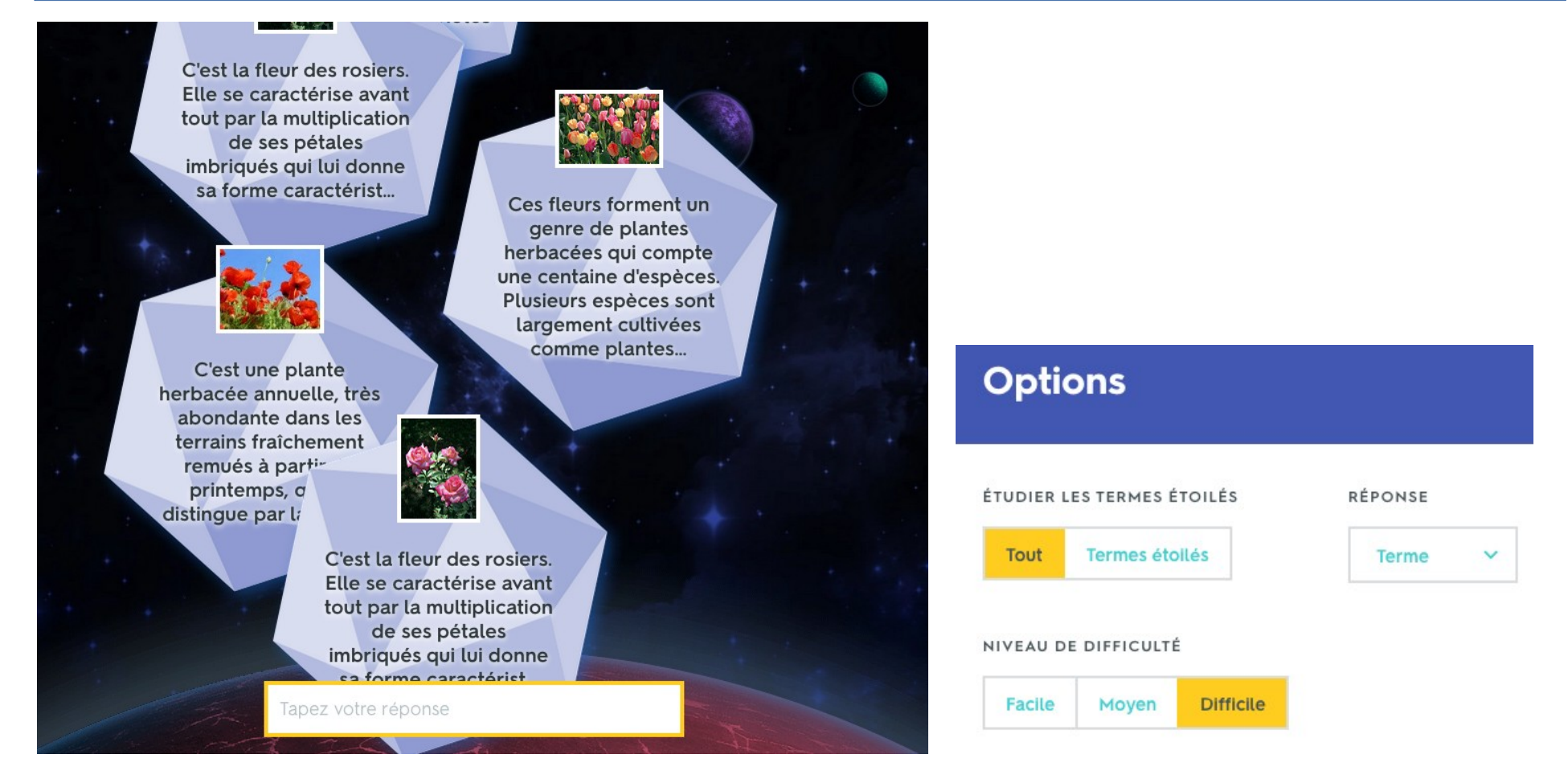

Ce jeu simule la chute d'astéroïdes sur une planète. Il faut écrire les termes correspondants aux définitions avant la collision. Les options permettent de choisir si la réponse est le terme ou la définition ainsi qu'un niveau de difficulté. En cas d'erreur les bonnes réponses sont affichées et doivent être saisies pour continuer le jeu. Un classement est effectué (nécessite la création d'une classe).

#### **Quizlet Live**

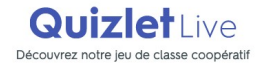

Voir la démi

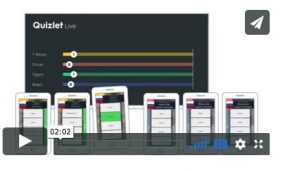

Live en classe (vidéo sous-titrée en français)

Choisissez n'importe quelle liste pour démarrer Quizlet Live Partagez ce code d'invitation avec votre classe

Les élèves sont répartis en équipes

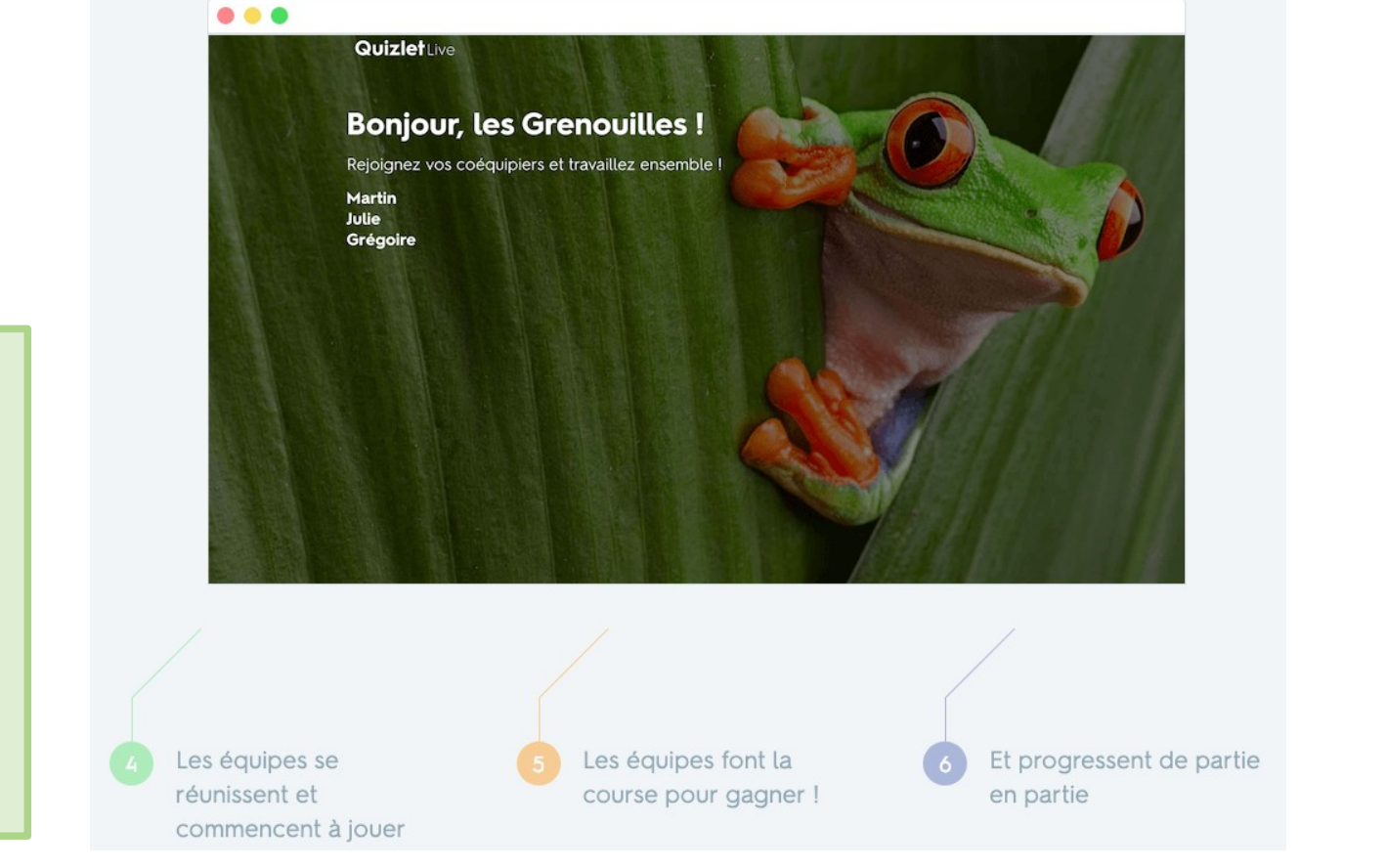

Quizlet Live est un jeu de classe coopératif qui nécessite de disposer dans la classe d'un TNI et de tablettes ou smartphones pour les élèves. Des équipes chargées de collaborer sont créées. Les réponses s'affichent sur le TNI.

→ **[Regarder la visite guidée](https://vimeo.com/266414654)**

## **Créer une liste à partir d'un diagramme - 1**

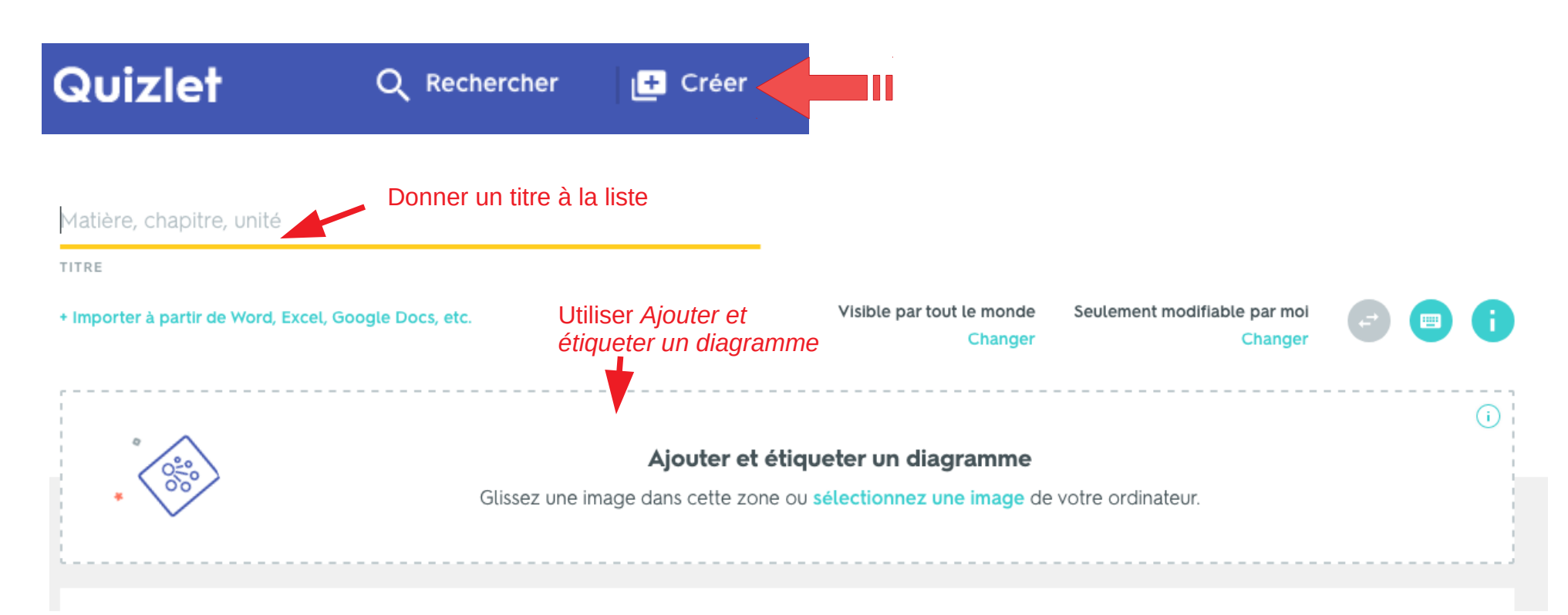

La liste sous forme de diagramme commence par le choix d'une image qu'il suffit d'insérer. Cette image sert de base pour créer une légende où chaque terme est associé à une définition, comme dans le cas général.

#### **Créer une liste à partir d'un diagramme - 2**

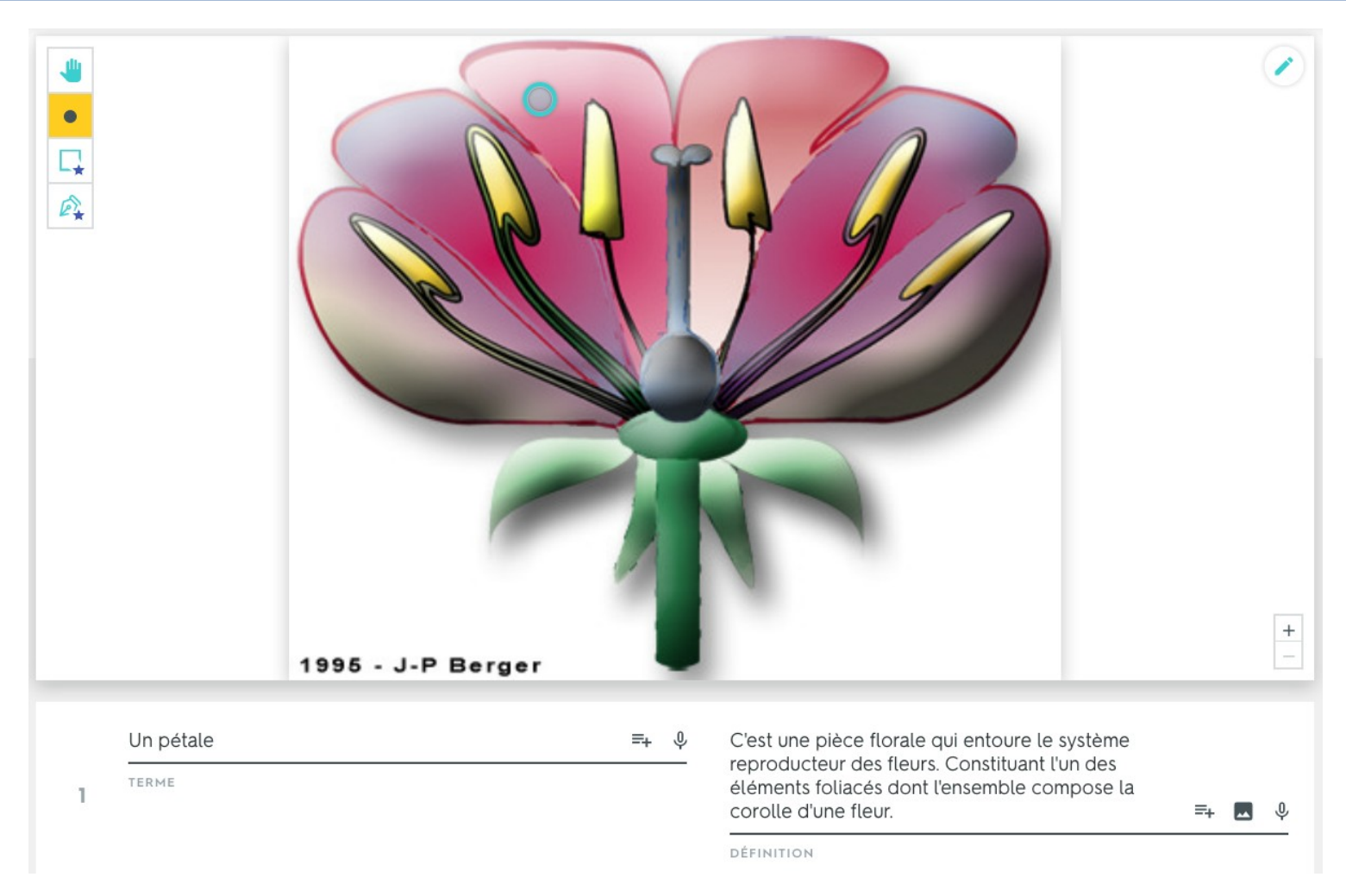

La version gratuite permet d'ajouter des points (ici un point sur un pétale), lequel renvoie à un terme et à une définition.

On peut créer autant de points, donc de termes et définitions, que l'on veut sur une image. La version payante permet en outre d'ajouter des rectangles ou d'autres formes.

#### **Les activités à partir d'un diagramme**

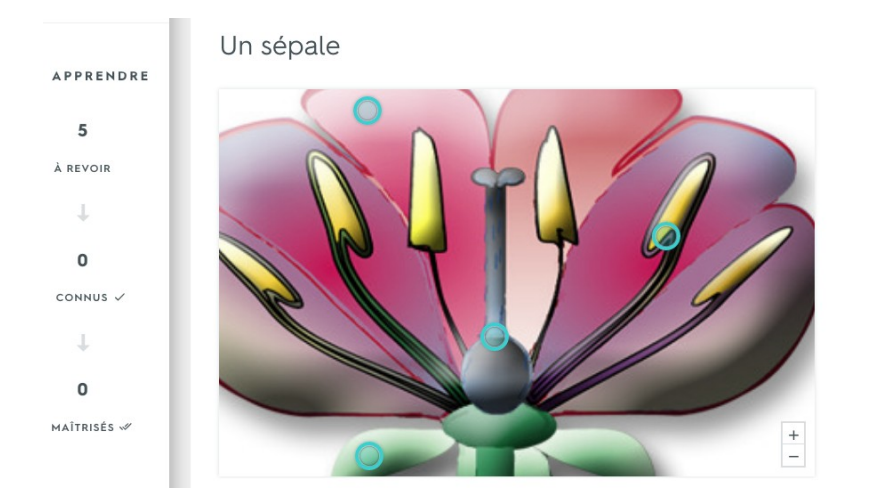

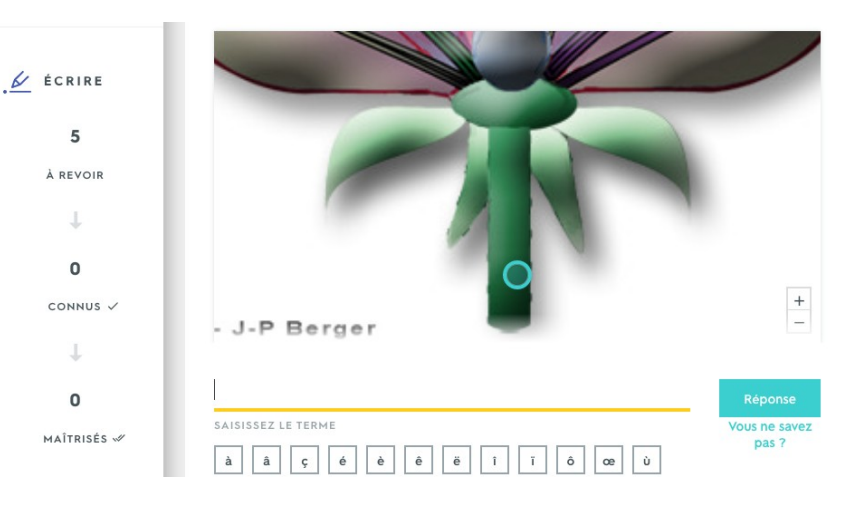

 $\mathbb{R}$ Test 2 questions à choix multiple

1. C'est l'unité de l'appareil reproducteur mâle chez les plantes à fleurs.

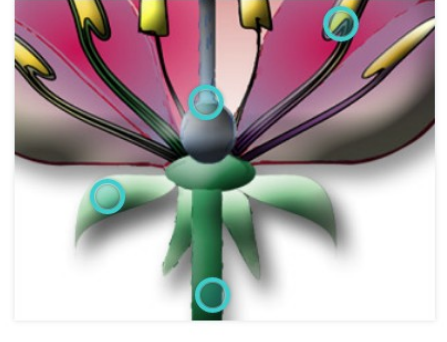

Les activités sont identiques à celles proposées avec les cartes. Certaines sont adaptées à l'utilisation d'un diagramme.

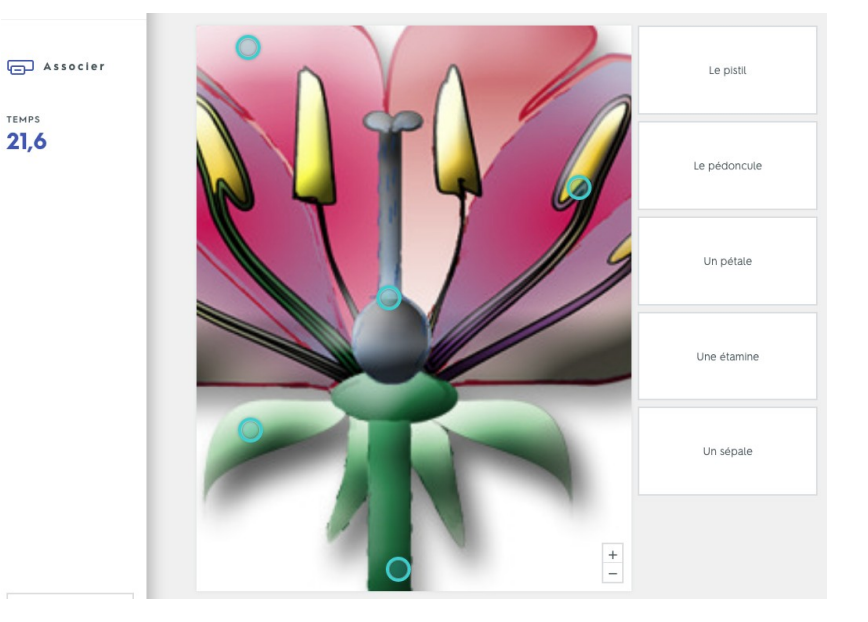

#### **Classes, groupes et partage**

• Quizlet est un outil accessible en ligne ou bien avec une application pour tablettes et smartphones. Il demande donc **la création d'un compte** avant toute utilisation. Les listes créées sont donc **sauvegardées en ligne**.

• Un enseignant peut **créer sa classe** dans laquelle il ajoute ses élèves (on peut utiliser des pseudonymes), directement depuis l'application ou bien en utilisant un lien d'invitation.

• Une liste peut être **associée à une classe**, elle peut également être **liée à un dossier**.

• Quizlet c'est aussi **une communauté** où les créations de chacun sont partagées. On peut donc faire des recherches et **intégrer des listes existantes** dans sa classe ou dans ses dossiers en les **personnalisant**.

• Une liste peut être **partagée** en envoyant un lien par courriel, par exemple avec d'autres classes (projet commun, correspondance scolaire, décloisonnement, etc.)

• Il est aussi possible de partager une liste avec *Google Classeroom* et *Remind* (ces services demandent la création d'un compte).

# **Pistes pédagogiques**

Quizlet est un outil idéal pour **travailler le lexique et enrichir le vocabulaire des élèves**. Les multiples activités permettent des approches variées et ludiques qui motivent les élèves.

L'utilisation de l'application doit être **transversale**, en lien avec l'ensemble des domaines (sciences, histoire, géographie, EPS, éducation artistique, etc.) de manière **ancrer le travail sur le vocabulaire dans la vie de la classe**.

L'outil ne se limite pas aux activités proposées à partir des listes créées par l'enseignant. **Les élèves peuvent aussi être créateur de listes de vocabulaire.** Ils seront ainsi amenés à travailler de façon experte l'orthographe et le sens des mots de manière à être en capacité de proposer leurs propres listes.

Les activités de Quizlet permettent des **formes d'organisation diverses** : en groupe classe, en petits groupes ou en individuel.

#### **Contraintes et limites**

Quizlet est très intuitif et simple à utiliser. Néanmoins, les fonctionnalités sont riches et leur maîtrise demande à l'enseignant d'y consacrer **un temps d'apprentissage important**. La phase d'appropriation est **indispensable** pour des usages **effectifs** en classe.

Une exploitation optimale exige **un bon équipement numérique** : une bonne connexion internet, un TNI et un ordinateur en réel état de fonctionnement. Des **tablettes** constituent un apport indispensable pour mener des *Quizlet Live*.

La version gratuite donne accès à l'essentiel. Pour accéder à l'ensemble des fonctionnalités et **supprimer la publicité**, le passage à la version payante est nécessaire (3€ par mois).

#### **Pour aller plus loin**

- ➔ **[Accès à Quizlet](https://quizlet.com/)**
- ➔ **[Informations sur la version payante](https://quizlet.com/upgrade?source=recording_new)**
- ➔ **[Le centre d'aide](https://quizlet.com/fr-fr/help)**
- ➔ **[Quizlet pour les enseignants](https://quizlet.com/fr-fr/teachers)**
- ➔ **[Quizlet Live](https://quizlet.com/fr-fr/features/live)**
- ➔ **[La vidéo sur le jeu coopératif Quizlet Live](https://vimeo.com/266414654)**
- ➔ **[La liste Fleurs créée pour illustrer ce document](https://quizlet.com/_66pk70)**
- ➔ **[Le diagramme Les fleurs créé pour illustrer ce document](https://quizlet.com/_66pzwj)**
- ➔ **[Un test et des conseils](https://communfrancais.com/2018/11/02/test-application-quizlet/)**
- ➔ **[La présentation de Quizlet sur Les Outils Tice](https://outilstice.com/2018/10/quizlet-creer-des-flashcards-des-quiz-et-des-jeux-en-ligne/)**